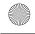

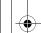

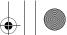

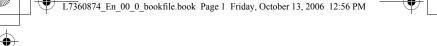

# **Using the Manuals**

The following two manuals are included with your Caplio 500SE.

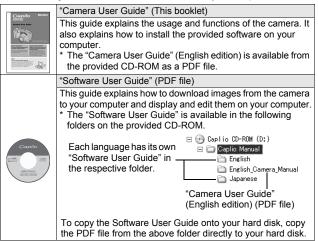

The camera is provided with the ImageMixer software that allows you to display and edit images on your computer. For details on how to use ImageMixer, click the [?] button on the ImageMixer window and see the displayed manual.

For more information on ImageMixer, contact the Customer Support Center below.

North America (Los Angeles) TEL: +1-213-341-0163 Europe (U.K.) TEL: +44-1489-564-764 Asia (Philippines) TEL: +63-2-438-0090 China TEL: +86-21-5450-0391

Business hours: 9:00 AM to 5:00 PM

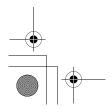

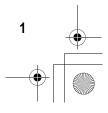

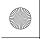

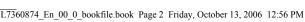

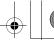

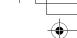

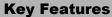

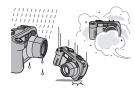

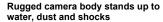

The camera body is water resistant (JIS protection grade 7, IEC IP67), dust resistant (JIS protection grade 6, IEC IP67) and shock resistant when dropped from a height of up to 1 meter.

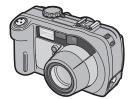

#### Wide-angle zoom lens can capture wideangle pictures

The camera comes with a wide-angle optical zoom (3.0×) lens for a wide shooting range of between 28 mm and 85 mm\*. Add the optional wide conversion lens to extend the shooting range to 22 mm\* for even wider angle shooting.

\*Equivalent to that on a 35mm camera

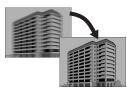

## Antiblur function minimizes blurring (P.63)

Turn on the antiblur function to raise the ISO setting and minimize blurring when shooting.

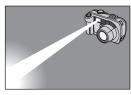

#### Built-in flash with a maximum range of 10 m (P.39)

The built-in flash has a maximum range of 10 m when used in wide-angle mode and 6.5 m when used in telephoto mode. This enables you to take a wider variety of pictures. You can also attach an external flash

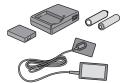

#### Power your camera in one of three ways (P.20)

You can power the camera using the optional rechargeable battery, AA alkaline or nickel-hydrogen batteries, or the optional AC adapter for convenient shooting anytime, anywhere.

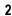

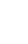

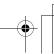

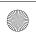

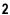

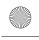

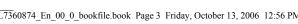

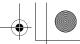

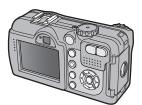

## Large LCD monitor and optical viewfinder

Depending on the subject and shooting conditions, you can use either the 2.5-inch LCD monitor or the real optical viewfinder to compose your shots. Taken pictures can be viewed on the large, bright LCD monitor.

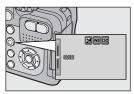

## ADJ. (Adjust) button enables easier camera operations (P.56)

The ADJ. button simplifies the camera setting procedures. It allows you to make adjustments with minimum steps for settings, such as the exposure compensation and white balance. You can also assign a function as required.

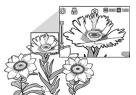

#### Take close-up shots 1 cm (5 mm from the very front of the camera) away (P.38)

The unsurpassed macro shooting function allows you to capture details from a very close distance at only approximately 1 cm (5 mm from the very front of the camera).

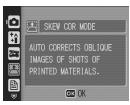

## Skew correction mode helps straighten skewed images (P.40)

In skew correction mode, a rectangular object shot at an angle can be straightened to look as if it were shot squarely. With the simple touch of a button, you can straighten skewed images of objects such as a message board, a display panel, or a name

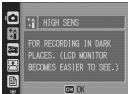

#### High sensitivity mode for shooting in dimly lit places (P.40)

The high sensitivity mode enables shooting in dark places. The LCD monitor becomes brighter, making it easier to compose the shot

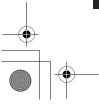

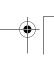

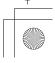

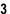

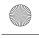

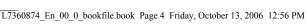

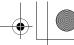

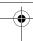

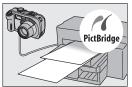

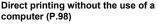

A Direct Print-compatible printer can be connected to the camera with the USB cable to directly transfer images to the printer. This allows for easy printing without using a computer.

You can also print reports and camera memos.

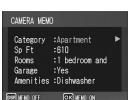

## Camera memos enable easy sorting, searching and management of images

Load memo items preset with a computer and add them to shot still images. There are two types of camera memos: text and voice memos.

For details about camera memos, refer to the "Software User Guide" (PDF file P.24).

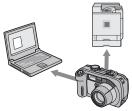

# Bluetooth® function for wireless connectivity (P.154)

The integrated Bluetooth® function allows you to wirelessly send still images to a Bluetooth®-enabled computer and wirelessly print still images on a Bluetooth®enabled printer.

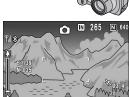

#### Shoot with GPS information (P.180)

You can connect the camera to a Bluetooth®-enabled GPS receiver or external GPS module and shoot still images with latitude/longitude, position and distance information.

Shot images can be used with various GIS (Geographic Information System) applications.

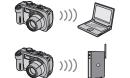

Access point

# Wireless LAN function (Only for Caplio 500SE-W) (P.191)

You can send images to wireless LANenabled computers. Send images as e-mail attachments or send them to the FTP server.

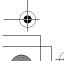

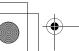

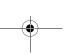

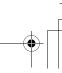

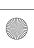

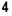

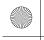

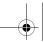

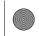

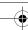

# **Contents**

| Using the Manuals |  |
|-------------------|--|
| Key Features      |  |
| Contents          |  |

| <b>Basic Operations</b> |
|-------------------------|
|-------------------------|

#### 11

| Getting Ready                                       | 20 |
|-----------------------------------------------------|----|
| About the Battery                                   |    |
| SD Memory Card (available in stores)                | 22 |
| Charging the Rechargeable Battery (sold separately) | 24 |
| Loading the Battery and SD Memory Card              | 25 |
| Using the AC Adapter (sold separately)              | 27 |
| Turning the Power On/Off                            | 29 |

If you are using the camera for the first time, read this section.

| Setting the Language                | 30 |
|-------------------------------------|----|
| Setting the Date and Time           |    |
| Basic Shooting                      | 32 |
| Holding the Camera                  |    |
| Shooting                            |    |
| Using the Zoom Function             | 37 |
| Shooting Close-Ups (Macro Shooting) | 38 |

| Shooting in CALS Mode                            | 44 |
|--------------------------------------------------|----|
| రి Using the Self-Timer                          | 45 |
| Playing Back Images                              | 46 |
| Reviewing the Image You Just Took (Quick Review) | 46 |
| Viewing Your Images                              | 47 |

| Three-frame View/List View (Thumbnail Display) | 48 |
|------------------------------------------------|----|
| Magnifying Images                              | 50 |
| Deleting Files                                 | 51 |
| Deleting a File                                |    |
| Deleting All Files                             | 51 |

| 20.04.197                                    |    |
|----------------------------------------------|----|
| Deleting Multiple Files at One Time5         | 52 |
| Changing the Display with the DISP. Button 5 | 4  |
| Maximizing the LCD Monitor Brightness        | 54 |

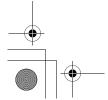

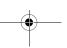

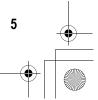

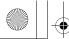

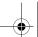

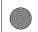

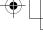

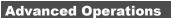

Read this section when you want to learn more about the different camera functions.

| 1 Various Shooting Functions                          | 56      |
|-------------------------------------------------------|---------|
| Using the ADJ. Button                                 |         |
| Settings by Mode                                      |         |
| Changing the Text Density (SCENE)                     |         |
| Shifting the AF Target (Macro)                        |         |
| Shooting Setting Menu                                 |         |
| Choosing Picture Quality Mode/Image Size              | 00      |
| (PIC QUALITY/SIZE)                                    | 61      |
| Shooting with the Antiblur Function (ANTIBLUR)        |         |
| Changing the Focusing Mode (FOCUS)                    |         |
| Manual Focus Shooting (MF)                            |         |
| Changing the Light Metering (PHOTOMETRY)              |         |
| Changing the Edge Quality of Still Images (SHARPN     | ESS) 68 |
| Shooting with Multi-Shot (S-CONT/M-CONT)              |         |
| Viewing an S-CONT or M-CONT Still Image in Enlarged   |         |
| Display Mode                                          | 71      |
| Setting the Color Depth (COLOR DEPTH)                 |         |
| Using Long Time Exposure (TIME EXPOSURE)              |         |
| Shooting Pictures Automatically at Set Intervals (INT |         |
| Shooting a Still Image with Sound (IMAGE WITH SC      |         |
| Inserting the Date into a Still Image (DATE IMPRINT   |         |
| Changing the Exposure (EXPOSURE COMP.)                |         |
| Using Natural and Artificial Lighting (WHITE BALANG   |         |
| Setting the White Balance Manually (MANUAL SETTING)   |         |
| Changing the Sensitivity (ISO SETTING)                |         |
| Returning the Shooting Setting Menu Settings to the   |         |
| (RESTORE DEFAULTS)                                    | 82      |
| 2 Shooting/Playing Back Movies                        | 83      |
| Chooting Movies                                       | 83      |
| Setting the Frame Rate (FRAME RATE)                   | 84      |
| Playing Back Movies                                   | 85      |
| 3 Recording/Playing Back Sound                        | 86      |
|                                                       | 86      |
|                                                       |         |

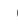

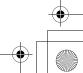

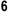

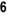

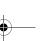

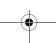

Playing Back Sound ......87

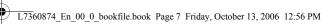

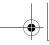

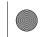

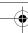

| 4 Other Playback Functions                              | 88  |
|---------------------------------------------------------|-----|
| Playback Setting Menu                                   |     |
| Using the Menu                                          |     |
| Displaying Photos in Order Automatically (SLIDE SHOW)   |     |
| Write-protecting Files (PROTECT)                        |     |
| Protecting a File Protecting All Files                  |     |
| Protecting Multiple Files at Once                       |     |
| Using a Printing Service (DPOF)                         |     |
| Setting DPOF for the Displayed Still Image              |     |
| Setting DPOF for All Still Images                       |     |
| Setting DPOF for Multiple Still Images                  |     |
| Changing the Image Size (RESIZE)                        | 96  |
| Copying the Contents of the Internal Memory to          |     |
| an SD Memory Card (COPY TO CARD)                        | 97  |
| 5 Direct Printing                                       | 98  |
| Direct Print Function                                   | 98  |
| Connecting the Camera to a Printer                      | 99  |
| Printing Still Images                                   |     |
| Printing One or All Still Images                        | 100 |
| Printing Several Still Images                           |     |
| Printing Reports                                        | 104 |
| Printing a Camera Memo on a Report                      | 105 |
| 6 Changing Camera Settings                              | 106 |
| SETUP Menu                                              | 106 |
| Using the SETUP Menu                                    | 107 |
| Preparing the SD Memory Card (FORMAT [CARD])            | 109 |
| Formatting the Internal Memory (FORMAT [INT. MEM.])     | 110 |
| Adjusting the Brightness of the LCD Monitor             |     |
| (LCD BRIGHTNESS)                                        |     |
| Assigning a Function to the ADJ. Button (ADJ BTN. SET.) |     |
| Changing the Auto Power Off Setting (AUTO POWER OFF)    |     |
| Changing the Beep Sound Setting (BEEP SOUND)            | 114 |
| Changing the Beep Sound Volume (VOL. SETTINGS)          |     |
| Changing Image Confirmation Time (LCD CONFIRM.)         |     |
| Changing File Name Settings (SEQUENTIAL NO.)            |     |
| Setting the Date and Time (DATE SETTINGS)               |     |
| Changing the Display Language (LANGUAGE/言語)             |     |
| Changing the Step Zooming Setting (STEP ZOOM)           | 121 |

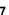

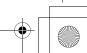

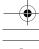

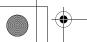

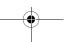

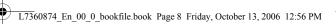

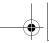

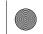

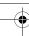

| Displaying a Settings Change Warning                         |     |
|--------------------------------------------------------------|-----|
| (SHTG STGS WÄRNG.)                                           | 122 |
| Changing the USB Setting (USB CONNECTION)                    |     |
| Enlarging Icon Display (ENLGE PHOTO ICON)                    |     |
| Registering the Power-on Settings (REG. MY SETTINGS)         |     |
| Changing the Startup Settings (START SETTINGS)               | 120 |
|                                                              | 127 |
| 7 Downloading Images to Your Computer                        | 128 |
| For Windows                                                  |     |
| Using the Caplio Software CD-ROM                             | 129 |
| System Requirements for Using Caplio Software CD-ROM         | 133 |
| Installing the Software Required for Handling the Camera and |     |
| Images on Your Computer                                      | 134 |
| Installing the DeskTopBinder Lite                            | 136 |
| Installing Other Software on Your Computer                   |     |
| Uninstalling the Software                                    | 140 |
| For Macintosh                                                |     |
| Using the Caplio Software CD-ROM                             |     |
| System Requirements for Using the Caplio Software CD-ROM     | 144 |
| Installing the Software Required for Handling the Camera and |     |
| Images on Your Computer (Mac OS 8.6 to 9.2.2)                | 145 |
| Installing the Software Required for Handling the Camera and |     |
| Images on Your Computer (Mac OS X 10.1.2 to 10.4.6)          |     |
| Uninstalling the Software                                    | 148 |
| Connecting the Camera to Your Computer                       | 149 |
| Using the Caplio Software to Download Images                 | 150 |
| Downloading Images in Mass Storage Mode                      | 151 |
| Disconnecting the Camera from Your Computer                  | 153 |
| 8 Using the Bluetooth <sup>®</sup> Function                  | 154 |
| About the Bluetooth® Function                                | 15/ |
| Expanded Settings Menu                                       |     |
|                                                              |     |
| Using the Expanded Settings Menu                             |     |
| Sending Still Images to a Printer (PRINT)                    | 157 |
| Printing One or All Still Images                             |     |
| Printing Several Still Images                                |     |
| Entering an Authentication Passkey for a Destination Device  |     |
| Sending Still Images to Your Computer (FILE SEND)            |     |
| Sending One or All Still Images                              |     |
| Sending Several Still Images                                 |     |
| Sending Images in Shooting Mode (QUICK SEND MODE)            |     |
| Setting Up Quick Review Send (QUICK SEND MODE)               |     |
| Using Quick Review Send                                      | 172 |

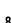

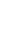

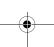

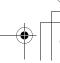

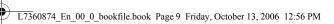

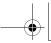

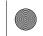

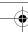

| Making Advanced Bluetooth® Settings                                                                                                    | 175                                                                                            |
|----------------------------------------------------------------------------------------------------|------------------------------------------------------------------------------------------------|
| Registering an Authentication Passkey for a Device (PASS KEY)                                                                                                    | 175                                                                                            |
| Changing the Number of Discoverable Devices (SEARCH COUNT). Connecting to Several Devices at the Same Time                                                                                                    |                                                                                                |
| (MASTER/SLAVE)                                                                                                    | 177                                                                                            |
| Selecting the Size of Images to Be Sent (IMAGE FILE SIZE)                                                                                                    |                                                                                                |
| Automatically Deleting Sent Images (AUTO DEL)                                                                                                    | 179                                                                                            |
| 9 Using the GPS Function                                                                                                    | 180                                                                                            |
| About the GPS Function                                                                                                    |                                                                                                |
| Obtaining GPS Information                                                                                                    |                                                                                                |
| Manually Connecting to a Device (BT SERIAL)                                                                                                    | 181                                                                                            |
| Automatically Connecting to a Previously Connected Device                                                                                                    | 400                                                                                            |
| (BT AUTO CONN)                                                                                                    |                                                                                                |
| Displaying GPS Information                                                                                                    |                                                                                                |
| Shooting with GPS Information                                                                                                    |                                                                                                |
| Playing Back a Still Image with GPS Information                                                                                                    |                                                                                                |
| Advanced GPS Information Settings                                                                                                    |                                                                                                |
| Setting the Datum (GPS DATUM)                                                                                                    |                                                                                                |
| Setting the Display Standard (GPS DISP MODE)                                                                                                    |                                                                                                |
| Locking the GPS Information (GPS LOCK)                                                                                                    | 190                                                                                            |
| 10 Using the Wireless LAN Function                                                                                                    |                                                                                                |
|                                                                                                    |                                                                                                |
| (Only for Caplio 500SE-W)                                                                                                    | 191                                                                                            |
| About the Wireless LAN Function                                                                                                    |                                                                                                |
|                                                                                                    | 191                                                                                            |
| About the Wireless LAN Function  Overview of Transfer Process via a Wireless LAN  Selecting the Communication Method (CHANGE COM)                                                                                                    | 191<br>192<br>193                                                                              |
| About the Wireless LAN Function                                                                                                    | 191<br>192<br>193<br>194                                                                       |
| About the Wireless LAN Function  Overview of Transfer Process via a Wireless LAN  Selecting the Communication Method (CHANGE COM)  Making Advanced Wireless LAN Settings for Sending Files  Detailed Setups Tab Settings                                                                                                    | 191<br>192<br>193<br>194<br>196                                                                |
| About the Wireless LAN Function                                                                                                    | 191<br>192<br>193<br>194<br>196                                                                |
| About the Wireless LAN Function                                                                                                    | 191<br>192<br>193<br>194<br>196                                                                |
| About the Wireless LAN Function                                                                                                    | 191<br>192<br>193<br>194<br>196                                                                |
| About the Wireless LAN Function                                                                                                    | 191<br>192<br>193<br>194<br>196<br>199                                                         |
| About the Wireless LAN Function                                                                                                    | 191<br>192<br>193<br>194<br>199<br>202                                                         |
| About the Wireless LAN Function  Overview of Transfer Process via a Wireless LAN  Selecting the Communication Method (CHANGE COM)  Making Advanced Wireless LAN Settings for Sending Files  Detailed Setups Tab Settings  Setting Up a Caplio-only FTP Server  Creating a Communication List and Transferring it to the Camera  Importing a Communication List from an SD Memory Card (READ COM SETTING)  Confirming and Editing the Destination Setting on the Camera | 191<br>192<br>193<br>194<br>199<br>202                                                         |
| About the Wireless LAN Function                                                                                                    | 191<br>192<br>193<br>194<br>196<br>199<br>202<br>205                                           |
| About the Wireless LAN Function  Overview of Transfer Process via a Wireless LAN  Selecting the Communication Method (CHANGE COM)  Making Advanced Wireless LAN Settings for Sending Files  Detailed Setups Tab Settings  Setting Up a Caplio-only FTP Server  Creating a Communication List and Transferring it to the Camera  Importing a Communication List from an SD Memory Card (READ COM SETTING)  Confirming and Editing the Destination Setting on the Camera | 191<br>192<br>193<br>194<br>196<br>199<br>202<br>205<br>207                                    |
| About the Wireless LAN Function Overview of Transfer Process via a Wireless LAN                                                                                                    | 191<br>192<br>193<br>194<br>196<br>199<br>202<br>205<br>207<br>209<br>210                      |
| About the Wireless LAN Function Overview of Transfer Process via a Wireless LAN                                                                                                    | 191<br>192<br>193<br>194<br>196<br>199<br>202<br>207<br>209<br>207<br>209<br>212<br>214        |
| About the Wireless LAN Function Overview of Transfer Process via a Wireless LAN                                                                                                    | 191<br>192<br>193<br>194<br>196<br>199<br>202<br>205<br>207<br>209<br>210<br>212<br>214<br>214 |

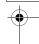

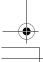

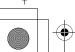

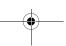

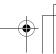

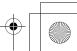

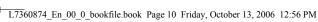

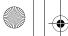

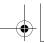

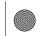

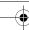

| Specifying a Destination on the Camera Beforehand       | 219 |
|---------------------------------------------------------|-----|
| Hiding the [SEND TO] Screen (SEND CONDITION)            |     |
| Specifying a Destination (SEND TO)                      |     |
| 11 Appendices                                           | 221 |
| Troubleshooting                                         | 221 |
| Error Messages                                          | 221 |
| Camera Troubleshooting                                  | 225 |
| Software and Computer Troubleshooting                   | 230 |
| Specifications                                          | 232 |
| Number of Images That Can be Stored in Internal Memory/ |     |
| SD Memory Card                                          | 235 |
| Optional Accessories                                    | 236 |
| Using a Wide Conversion Lens                            | 236 |
| Using the External Flash                                |     |
| Functions Whose Defaults are Restored When Camera       |     |
| is Turned Off                                           | 238 |
| About Scene Mode                                        | 240 |
| Shooting Setting Menu Items by Scene Mode               |     |
| Using Your Camera Abroad                                |     |
| Cautions on Use                                         |     |
| Care and Storage                                        |     |
| Warranty and Servicing                                  |     |
|                                                         |     |

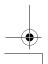

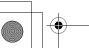

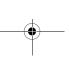

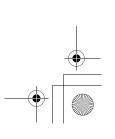

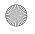

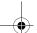

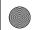

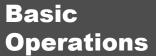

| Packing List1              | 2 |
|----------------------------|---|
| Names of Parts1            | 2 |
| How to Use the Mode Dial 1 | e |
| LCD Monitor Display1       | 7 |
| Getting Ready2             | c |
| Basic Shooting3            | į |
| Playing Back Images4       | 6 |
| Deleting Files5            | í |
| Changing the Display with  |   |
| the DISP. Button5          | Z |

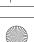

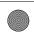

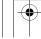

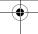

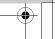

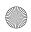

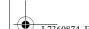

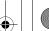

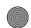

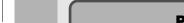

# **Packing List**

Open the package and make sure all the items are included.

# Caplio 500SE

The serial number of the camera is provided on the bottom face of the camera.

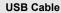

Used to connect the camera to a computer or Direct Printcompatible printer.

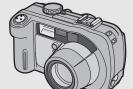

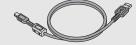

# **Neck Strap**

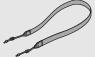

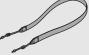

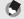

If you are using the camera for the first time, read this section.

# Attaching the neck strap to the camera

Thread the small end of the strap through the strap eyelet on the camera and loop the ends as shown.

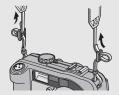

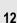

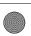

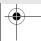

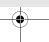

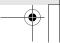

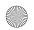

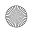

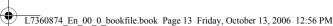

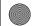

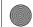

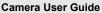

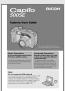

(This booklet)

# Warranty

# Safety **Precautions**

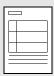

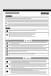

# Caplio Software CD-ROM

The provided software and the "Software User Guide" are included on this CD-ROM.

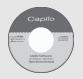

# **Optional Accessories**

# AC Adapter (AC-4d)

Used for power supply from a household outlet to the camera. Use this adapter for long periods of playback or when transferring images to a computer.

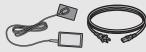

Rechargeable Battery (DB-43)

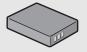

Battery Charger (BJ-2e)

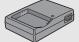

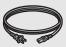

Wide Conversion Lens (DW-5) Soft Case (SC-500) Rechargeable Battery Set

Includes the rechargeable battery (DB-43) and battery charger (BJ-2e).

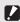

Operations are not guaranteed when using a rechargeable battery or battery charger other than that specified in this manual.

(BS-3e)

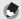

For the latest information about accessories, visit the Ricoh website at http://www.ricohpmmc.com.

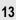

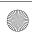

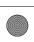

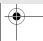

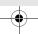

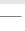

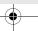

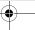

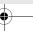

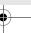

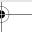

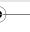

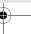

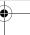

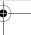

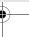

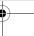

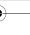

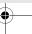

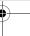

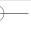

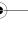

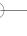

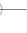

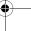

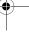

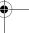

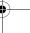

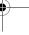

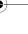

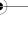

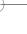

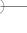

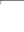

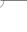

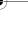

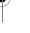

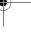

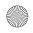

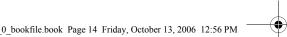

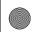

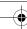

# **Names of Parts**

# Camera

# **Front View**

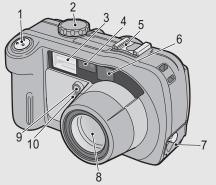

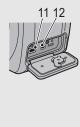

| =                                                        |
|----------------------------------------------------------|
| 8                                                        |
| Ē                                                        |
| re                                                       |
| you are using the camera for the first time, read this s |
| =                                                        |
| ē                                                        |
| än                                                       |
| ner                                                      |
| af                                                       |
| ď                                                        |
| the                                                      |
| Ē                                                        |
| ŧ                                                        |
| ime,                                                     |
| rea                                                      |
| d t                                                      |
| his                                                      |
|                                                          |
| ection                                                   |
| on<br>n                                                  |
| •                                                        |

|    | Item Name              | Refer to  |
|----|------------------------|-----------|
| 1  | Shutter Release Button | P.34      |
| 2  | Mode Dial              | P.16      |
| 3  | Flash                  | P.39      |
| 4  | AF Window              | -         |
| 5  | Accessory Shoe         | P.237     |
| 6  | Viewfinder             | P.32      |
| 7  | Terminal Cover         | P.99, 149 |
| 8  | Lens                   | P.32      |
| 9  | Flash Compensation     | -         |
| 10 | AF Auxiliary Light     | -         |
| 11 | USB Terminal           | P.99, 149 |
| 12 | AUX Terminal           | -         |

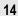

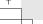

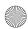

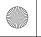

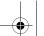

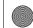

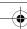

# **Rear View**

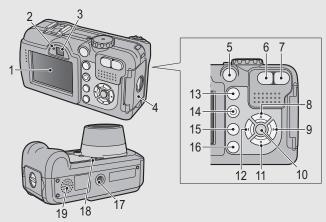

|    | Item Name                                    | Refer to      |
|----|----------------------------------------------|---------------|
| 1  | LCD Monitor                                  | P.17          |
| 2  | Auto Focus/Flash Lamp                        | P.35, 39      |
| 3  | Viewfinder                                   | P.32          |
| 4  | Battery/Card Cover                           | P.25, 27      |
| 5  | Power Button                                 | P.29          |
| 6  | [♣] (Wide-angle)/ (Thumbnail Display) Button | P.37, 48      |
| 7  | (Telephoto)/Q (Enlarged View) Button         | P.37, 48      |
| 8  | ▲/SCENE Button                               | P.40          |
| 9  | ►/ <b>\$</b> (Flash) Button                  | P.39          |
| 10 | MENU/OK Button                               | P.60, 88, 107 |
| 11 | ▼/ <b>邶</b> (Macro) Button                   | P.38          |
| 12 | ◄/⑤ (Quick Review) Button                    | P.46          |
| 13 | ► (Playback) Button                          | P.47          |
| 14 | ADJ./MEMO Button                             | P.56          |
| 15 | (Delete)/(O) (Self-timer) Button             | P.51, 45      |
| 16 | DISP. Button                                 | P.54          |
| 17 | Tripod Screw Hole                            | P.232         |
| 18 | Microphone                                   | P.86          |
| 19 | Speaker                                      | P.85, 87      |

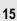

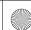

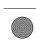

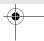

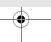

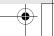

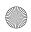

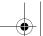

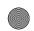

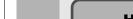

# **How to Use the Mode Dial**

Turn the mode dial to the desired mode before shooting or recording.

1 Turn the mode dial to the symbol of the function you want to use.

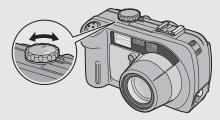

# **Mode Dial Symbols and Descriptions**

| Symbol | Function         | Description                                                            |
|--------|------------------|------------------------------------------------------------------------|
| ۵      | Still Image Mode | Allows you to shoot still images.                                      |
| CALS   | CALS Mode        | Fixes [PIC QUALITY/SIZE] to [N1280] when shooting construction images. |
| ä      | Movie Mode       | Allows you to shoot movies with sound.                                 |
| •      | Voice Memo Mode  | Allows you to record sounds.                                           |

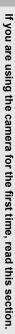

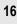

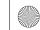

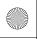

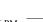

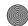

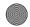

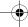

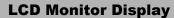

# **Example of LCD Monitor Display when Shooting Pictures**

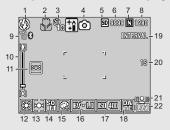

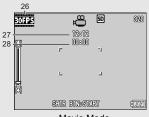

Movie Mode

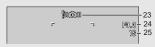

Still Image Mode

|    | Item Name                                                                | Refer to       |    | Item Name                    | Refer to |
|----|--------------------------------------------------------------------------|----------------|----|------------------------------|----------|
| 1  | Flash                                                                    | P.39           | 15 | Color Depth                  | P.72     |
| 2  | Macro Shooting                                                           | P.38           | 16 | Exposure Compensation        | P.78     |
| 3  | Self-timer                                                               | P.45           | 17 | ISO Setting                  | P.81     |
| 4  | Mode Types                                                               | P.16, 40       | 18 | Date Imprint                 | P.77     |
| 5  | Recording Destination                                                    | P.22           | 19 | Interval                     | P.74     |
| 6  | Remaining Number of<br>Still Images                                      | P.235          | 20 | Time Exposure                | P.73     |
| 7  | Picture Quality                                                          | P.61           | 21 | Antiblur                     | P.63     |
| 8  | Image Size                                                               | P.61           | 22 | Battery Mark                 | P.19     |
| 9  | Bluetooth® antenna,<br>Wireless LAN antenna<br>(Only for Caplio 500SE-W) | P.154<br>P.191 | 23 | Camera Shake Warning<br>Mark | P.33     |
| 10 | Zoom Bar                                                                 | P.37           | 24 | Aperture Value               | P.232    |
| 11 | Focus                                                                    | P.64           | 25 | Shutter Speed                | P.232    |
| 12 | White Balance                                                            | P.79           | 26 | Frame Rate                   | P.84     |
| 13 | Photometry                                                               | P.67           | 27 | Remaining Recording Time     | P.235    |
| 14 | Sharpness                                                                | P.68           | 28 | Recording Time               | P.235    |

17

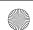

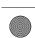

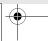

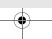

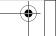

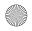

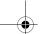

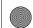

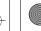

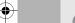

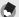

- · The number of remaining shots available may differ from the actual number of shots, depending on the subject.
- · Movie and sound recording time and the maximum number of still pictures may vary depending on the capacity of the recording destination (internal memory or SD memory card), shooting conditions, and the type and manufacturer of the SD memory card.
- When the number of remaining shots is 10,000 or more, "9999" is displayed.

# **Example of LCD Monitor Display During Playback**

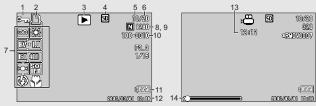

# Still Image Mode

Movie Mode

|   | Item Name                       | Refer to |    | Item Name                        | Refer to      |
|---|---------------------------------|----------|----|----------------------------------|---------------|
| 1 | Protect                         | P.90     | 8  | Picture Quality                  | P.61          |
| 2 | DPOF                            | P.93     | 9  | Image Size                       | P.61          |
| 3 | Mode Types                      | -        | 10 | File No.                         | -             |
| 4 | Playback Data Source            | P.47     | 11 | Battery Mark                     | P.19          |
| 5 | Number of Playback Files        | -        | 12 | Date at Shooting                 | P.77<br>P.119 |
| 6 | Total Number of Files           | -        | 13 | Recording Time or<br>Lapsed Time | -             |
| 7 | Setting at Shooting (Recording) | -        | 14 | Indicator                        | -             |

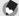

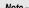

The LCD monitor may display messages to inform you of operational instructions or the camera's status while in use.

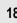

If you are using the camera for the first time, read this section.

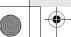

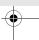

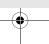

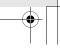

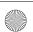

18

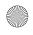

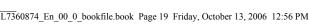

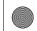

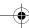

# **Battery Level Indication**

A battery mark appears at the lower right of the LCD monitor to indicate the battery level. Recharge the battery before it is depleted or exchange with new batteries.

| Battery Mark | Description                                                                                                    |
|--------------|----------------------------------------------------------------------------------------------------|
| Green        | The battery is sufficiently charged.                                                                                                 |
| <b>47</b> /  | The battery level begins to drop. Recharging is recommended. Recharging the battery or exchanging with new batteries is recommended. |
| <b>477</b>   | The battery level is low. Recharge the battery. Recharge the battery or exchange with new batteries.                                 |

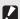

## Caution --

- If you are using nickel-hydrogen batteries, depending on the type of batteries and usage conditions, may not appear, or may instantaneously appear. Check your batteries beforehand.
- If you are using the AC adapter, 
  may appear. This does not indicate malfunction and you can continue to use the camera.

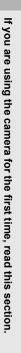

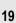

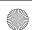

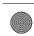

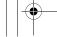

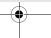

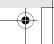

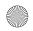

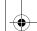

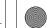

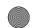

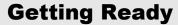

Turn the power on and get ready to shoot.

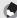

- · If you have already used this camera, make sure it is turned off before inserting or removing the battery.
- · For information on how to turn the camera off, see P.29.

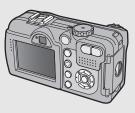

# **About the Battery**

# Rechargeable Battery DB-43 (optional)

This is a lithium-ion battery. It is economical because you can recharge it using the battery charger and use it over and over again. The battery lasts a long time, so it is convenient when traveling.

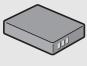

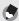

If you are using the camera for the first time, read this section.

The following types of batteries can also be used.

- · AA Alkaline Batteries (available in stores)
- You can obtain them anywhere, so they are convenient for travel. However, in a low-temperature environment the number of shots you can take will decrease. Warm the batteries before use. It is recommended that you use the rechargeable battery when using the camera for a long time.
- · Nickel-Hydrogen Batteries (available in stores)
  - These batteries are economical because you can recharge and use them over and over again. Please use a battery recharger available in stores.

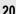

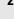

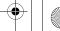

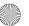

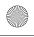

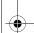

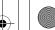

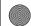

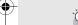

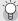

## Number of shots you can take -----

Approximate number of shots you can take on a single charge

| Battery Type                                | Number of Shots<br>(Normal Mode) |
|---------------------------------------------|----------------------------------|
| Rechargeable Battery (DB-43)                | approx. 400                      |
| AA Alkaline Batteries (available in stores) | approx. 80                       |

- Based on CIPA standard (Temperature: 23 degrees Celsius, LCD monitor on, 30 seconds between shots, changing the zoom setting from telephoto to wide-angle or wide-angle to telephoto for each shot, 50% flash usage, turning the power off after each 10 shots).
- · Set the camera to synchro-monitor mode to increase the number of shots you can take. (PP P.54)
- The number of shots is for reference only. If the camera is used for long periods of time for setting and playback, the shooting time (the number of shots) will decrease.

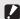

- The nickel-hydrogen batteries available in stores are not factory-charged. Charge them before use.
- When using nickel-hydrogen batteries, use only those batteries that have been charged together. Do not mix different types of batteries.
- The nickel-hydrogen batteries may be inert and consequently may not supply power immediately after they are purchased or when left unused for more than a month. In such a case, recharge the batteries two or three times before use. The batteries selfdischarge with time even if the camera is not used, so recharge them before use.
- . The life of an AA alkaline battery depends on the brand and the storage time from the date of production. In addition, the life of an AA alkaline battery becomes shorter at low temperatures.
- · Other batteries, such as manganese dry cell and Ni-Cd, cannot be used.
- The battery may become very hot immediately after operation. Turn the camera off and leave it to cool down sufficiently before removing the battery.
- Please remove the batteries if you are not going to use the camera for a long period of time.
- Use of the rechargeable battery (DB-43) is recommended when using the Bluetooth® function or wireless LAN function (only for Caplio 500SE-W).
- . If you want to use a lithium-ion battery, use the rechargeable battery (DB-43) made exclusively for this camera. Do not use a rechargeable battery other than that specified by Ricoh.

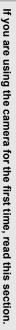

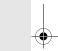

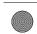

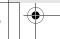

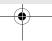

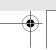

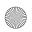

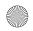

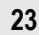

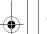

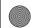

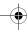

# **SD Memory Card (available in stores)**

You can store still images you have taken either in the camera's internal memory or on an SD memory card (available in stores). The internal memory capacity is 26 MB.

To record a lot of still images, movies or sounds at high resolutions, use a high-capacity SD memory card.

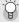

# Where images are recorded----

When no SD memory card is loaded, the camera records images to the internal memory; when an SD memory card is loaded, it records images to the SD memory card.

When no SD memory card is loaded

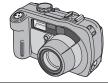

When an SD memory card is loaded

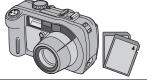

Records to the internal memory

Records to the SD memory card

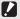

If you are using the camera for the first time, read this section

#### Caution --

- If an SD memory card is loaded, the camera will not record to the internal memory, even if the card is full.
- . Take care not to get the contacts of the card dirty.

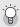

# Write-protecting your images -----

Move the write-protection switch on the SD memory card to LOCK to prevent your still images from being accidentally erased or the card from being formatted. If you unlock the card (by returning the switch to its original position), it is once again possible to erase images and format the card.

It is recommended to move the write-protection switch to LOCK when you have some important data recorded.

Note that you cannot shoot images on a locked card because no data can be recorded to the card. Unlock the card before shooting.

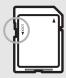

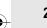

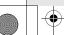

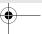

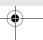

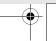

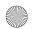

22

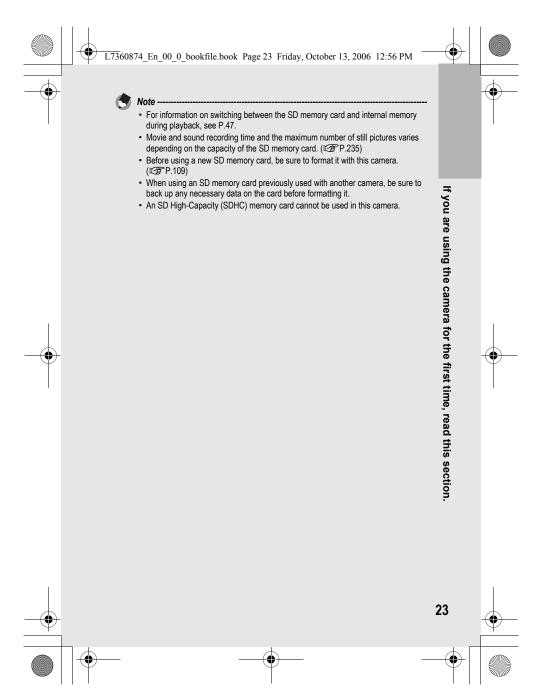

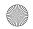

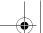

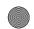

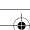

# Charging the Rechargeable Battery (sold separately)

The rechargeable battery needs to be charged before use.

- Insert the battery, making sure that the ⊕ and ⊖ markings on the battery match those on the battery charger.
  - · The battery label should face up.

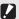

If you are using the camera for the first time, read this section.

Caution-----

Be careful not to reverse the  $\oplus$  and  $\ominus$  sides.

Connect the electrical power cord to the battery charger and then plug the power cord into an outlet.

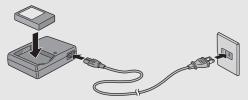

- Use the battery charger (BJ-2e) to recharge the battery.
- Charging starts, and the charger lamp indicates the progress, as shown below.

Once charging has finished, unplug the power cable from the power outlet.

| Charger Lamp | Description                                                                                                    |
|--------------|----------------------------------------------------------------------------------------------------|
| Lit red      | Charging started                                                                                                    |
| Lit green    | Charging complete                                                                                                    |
| Flashing     | Battery charger or battery may be faulty (unplug the battery charger from the power outlet and remove the battery from the battery charger). |

· Depending on the battery level, the charging time differs.

| Rechargeable battery charging time |                           |  |
|------------------------------------|---------------------------|--|
| DB-43                              | About 220 minutes (25 °C) |  |

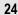

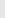

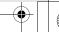

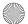

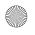

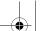

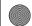

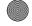

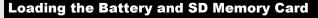

The rechargeable battery (DB-43) can be used to power this camera. This battery is convenient because the battery power lasts long and it can be used over and over again by recharging. If you have already used this camera, make sure it is turned off before loading the battery and card.

Turn the battery/card cover knob toward the < mark to open the cover.

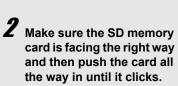

· The rechargeable battery may be inserted first

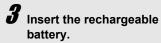

- · Lift the latch with the battery and insert the battery all the way into the battery compartment.
- · When the rechargeable battery is loaded in place, it is locked with the latch.

# Loading AA alkaline batteries (available in stores)

- · Insert the batteries in the direction shown.
- · Insert the top battery while using the battery to lift the latch.

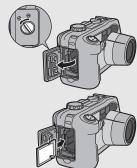

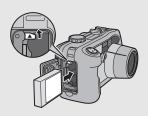

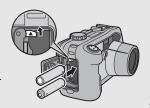

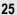

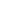

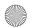

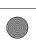

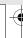

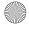

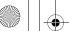

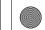

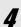

Close the battery/card cover and turn the knob toward the @ mark.

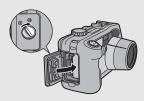

# Removing the SD Memory Card

cover. Push in the SD memory card and gently release to eject it. Pull the card out of the camera.

# Removing the Rechargeable Battery

Turn the battery/card cover knob toward the € mark to open the cover. Press and release the latch. The battery will be ejected. Pull the battery out of the camera. Be careful not to drop the battery when removing it from the camera.

# Removing the AA Alkaline Batteries

Turn the battery/card cover knob toward the € mark to open the cover. Press and release the latch. The batteries will be ejected. Pull the batteries out of the camera. Be careful not to drop the AA alkaline batteries when removing them from the camera.

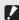

- Close the battery/card cover and terminal cover securely. Water and dust may get inside the camera.
- Before opening or closing the battery/card cover or terminal cover, be sure to remove any water, sand or mud adhering to the camera, and avoid opening and closing the cover in places where such contaminants may get inside the camera.
- Remove the batteries if you are not going to use the camera for a long period of time. Store the removed batteries in a dry cool place.
- · Make sure that the rechargeable battery and SD memory card are facing the right way when inserted into the camera. Inserting the rechargeable battery or SD memory card in the wrong direction and forcing close the battery/card cover may damage the camera, rechargeable battery or SD memory card.

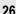

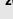

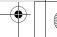

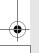

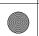

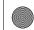

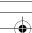

# Using the AC Adapter (sold separately)

When shooting or viewing still images for a long time, or when connecting to your computer, use of the AC adapter (sold separately) is recommended. If you have already used this camera, make sure it is turned off before loading the AC adapter coupler.

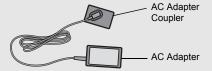

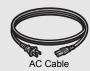

- 1 Turn the battery/card cover knob toward the 
  ← mark to open the cover.
- **2** Lift the latch with the AC adapter coupler and insert the coupler all the way into the battery compartment.
  - Insert the AC adapter coupler all the way in until the latch locks.
- Connect the AC cable to the AC adapter and then plug the power cord into an outlet.

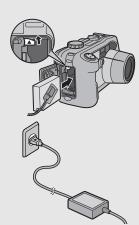

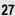

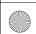

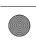

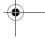

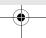

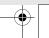

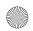

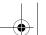

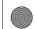

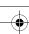

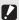

#### Caution-

- Be sure to attach the AC cable and plug the power cord into the outlet firmly.
- When you are not using the camera, unplug the AC adapter from the camera and the power outlet.
- While in use, if you detach the AC adapter or unplug the power plug from the outlet, data may be lost.
- · Use the AC adapter with the battery/card cover open.
- When using the AC adapter, the battery level indication may not reach the full area.
- Do not use the AC adapter in a location where it may be exposed to water or lots of dust.

# **Disconnecting the AC Adapter**

Make sure the camera is turned off before disconnecting the AC adapter.

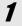

Unplug the power plug from the outlet.

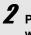

If you are using the camera for the first time, read this section.

Press and release the latch. The AC adapter coupler will be ejected. Pull the coupler out of the camera.

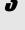

Close the battery/card cover and turn the knob toward the  $\bigcirc$  mark.

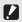

#### Caution-----

Before opening or closing the battery/card cover or terminal cover, be sure to remove any water, sand or mud adhering to the camera, and avoid opening and closing the cover in places where such contaminants may get inside the camera.

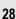

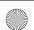

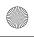

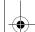

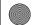

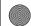

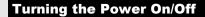

# To turn the power on:

# Press the power button.

· After the start sound, the auto focus/ flash lamp blinks for several seconds.

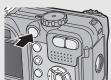

# Using the Camera in Playback Mode

• Pressing the (Playback) button for more than one second turns on the camera in playback mode, allowing you to start playback at once

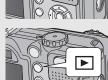

# To turn the power off:

Press the power button.

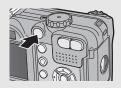

#### Caution -----

- When the camera is turned on with the (Playback) button, pressing the (Playback) button again switches playback mode to recording mode.
- · After the camera is turned on, it takes longer for the camera to become ready for shooting when using the flash than when not using the flash.

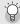

#### Auto Power Off -----

- If the camera goes unused for a set period of time, it will automatically turn itself off to save power. (Auto Power Off)
- The Auto Power Off setting can be changed. (PP.113)

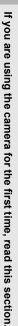

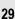

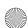

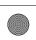

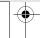

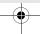

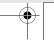

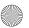

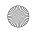

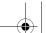

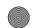

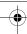

# **Setting the Language**

When the power is turned on for the first time, the language setting screen appears (for the LCD monitor display language). After setting the language, go on to the date/time setting (for printing the date and time on your photos).

You can shoot without these settings. However, be sure to set the language, and the date/time later. Use the SETUP menu for these settings.

- **1** Turn the power on for the first time after purchase.
  - · The language selection screen appears.
  - To skip language setting, press the MENU/OK button.
- Press the ▲▼ buttons to select a language.
- Press the MENU/OK button.
   The display language is set, and the date/time setting screen appears.

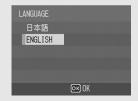

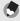

Note

For how to set the display language and date/time on the SETUP menu, see "Changing the Display Language (LANGUAGE/言語)" (P.120) and "Setting the Date and Time (DATE SETTINGS)" (P.119) in this guide.

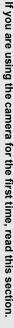

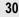

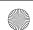